# **Introduction**

This document contains instructions for installing the IPAC series of wall-mounted, Integrated Professional Automation Computers.

The IPAC is designed for installation in a standard 3-gang electrical box.

*IPAC-GL1-W-T Physical View (shown in white)* 

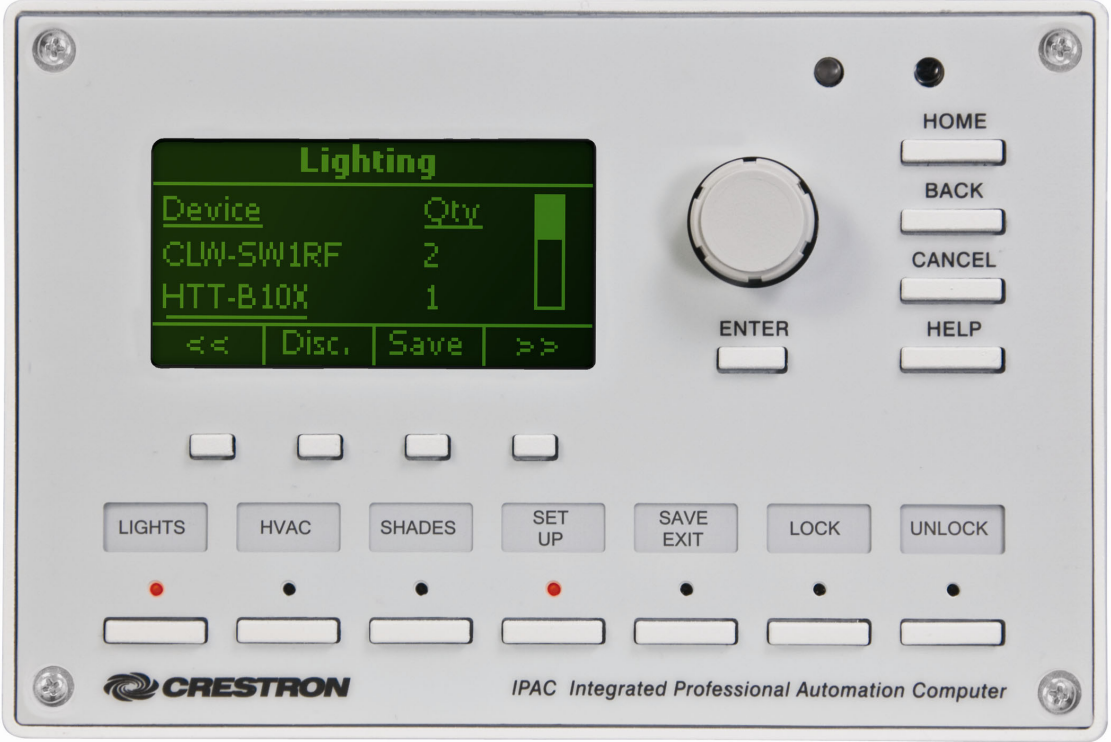

## **Supplied Parts**

The parts supplied with the IPAC are listed in the following table.

*Supplied Hardware for the IPAC* 

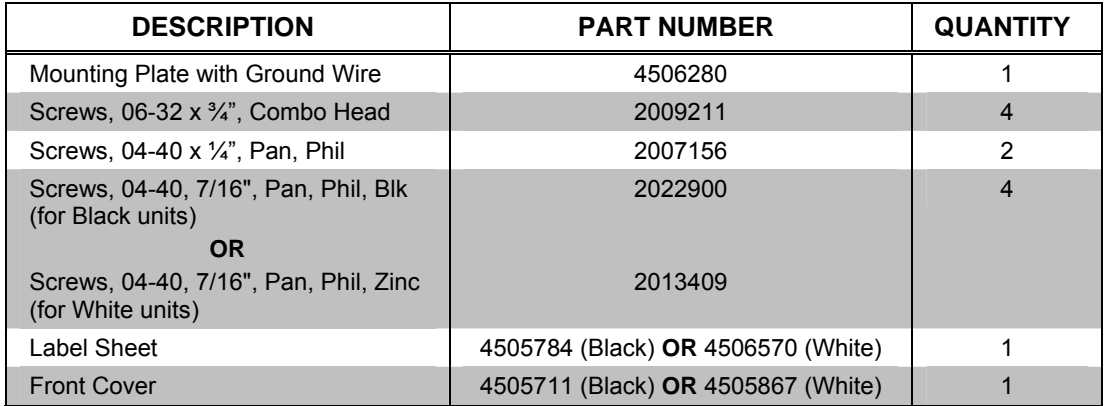

**Crestron Electronics, Inc. Installation Guide – DOC. 6696A** 15 Volvo Drive Rockleigh, NJ 07647 **(2022187)** Tel: 888.CRESTRON **12.08** Fax: 201.767.7576Specifications subject to

change without notice.

## **Installation**

The following tools are required for installation of an IPAC:

- Philips screwdriver
- Flat screwdriver; 3/32" (2.4 mm) blade size

## **Install the Mounting Plate**

Use the four included  $06-32 \times 34$ " screws to install the mounting plate on the electrical box. Refer to the diagram below.

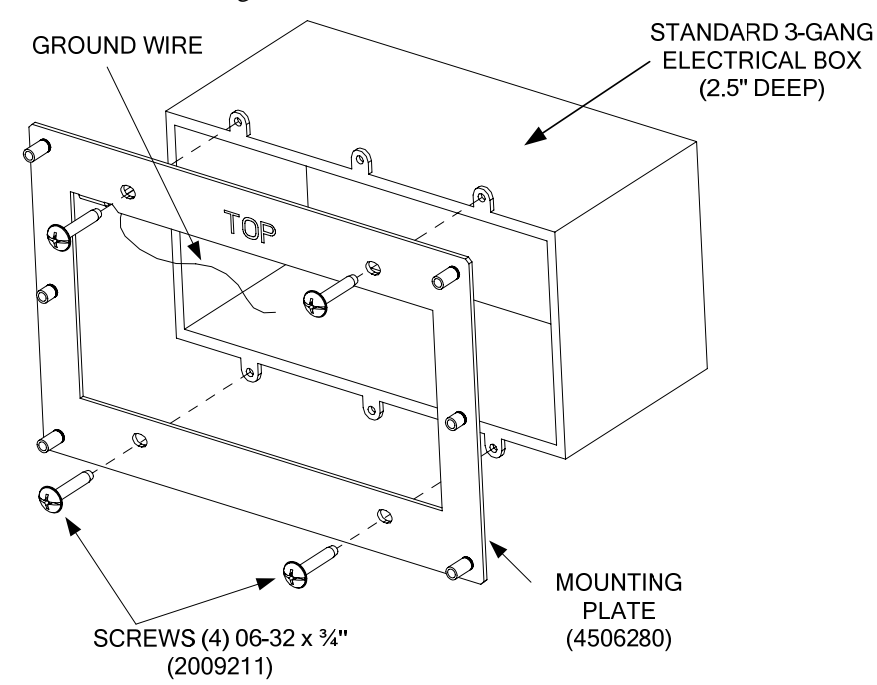

**NOTE:** The ground wire from the mounting plate must be attached to an earth ground.

## **Wiring**

Make the necessary connections as called out in the illustration below. Details for each connector can be found below and on the following pages.

**NOTE:** Complete all other connections before wiring the 4-position **NET** connector.

#### *Hardware Connections for the IPAC (Shown with Mounting Plate Attached)*

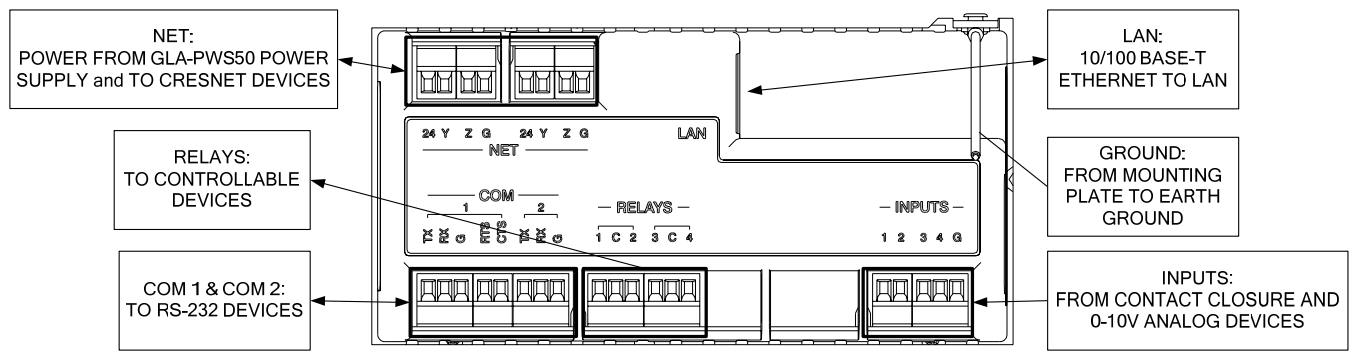

**WARNING:** Prior to connecting the IPAC, turn off power at the power supply. Failure to do so may result in serious personal injury or damage to the device. Restore power after all connections have been made.

When making connections to the IPAC, note the following:

- All terminals accept one 26-16 AWG wire.
- Use Crestron<sup>®</sup> power supplies for Crestron equipment.

**NOTE:** The IPAC can only be powered by either of the 4-position **NET** connectors**.** 

#### *NET Connectors*

Refer to the illustration below when wiring the **NET** connectors.

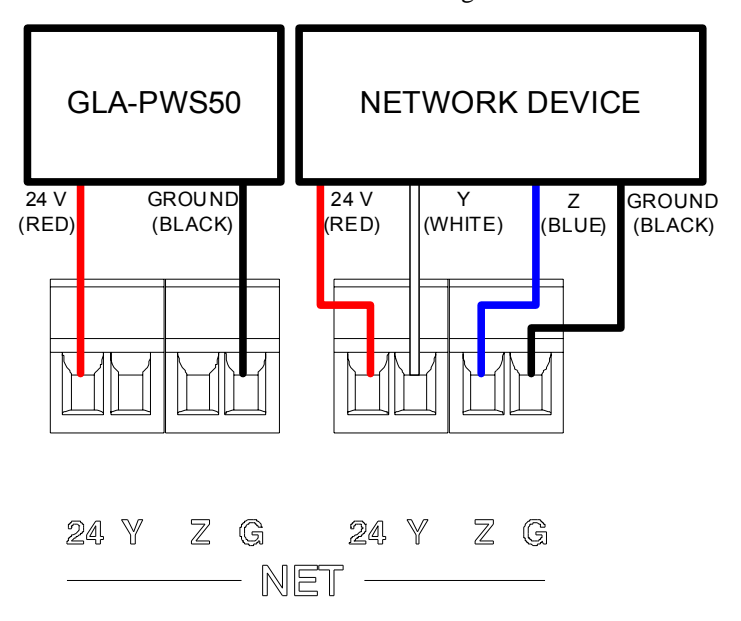

When wiring the **NET** connectors, consider the following:

- Use Crestron Certified Wire such as CRESNET-NP or CRESNET-P. Failure to do so may incur additional charges if support is required to identify performance deficiencies because of using improper wire.
- Use Crestron power supplies for Crestron equipment.
- Provide sufficient power to the system.

**CAUTION:** Insufficient power can lead to unpredictable results or damage to the equipment. Please use the Crestron Power Calculator to help calculate how much power is needed for the system [\(www.crestron.com/calculators\)](http://www.crestron.com/calculators).

• For networks with 20 or more devices, use a Cresnet<sup>®</sup> Hub/Repeater (CNXHUB) to maintain signal quality.

### *LAN Connector*

The following illustration shows the pin assignments of the RJ-45 **LAN** connector.

**WARNING:** Incorrect wiring may damage the IPAC.

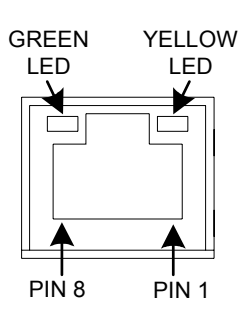

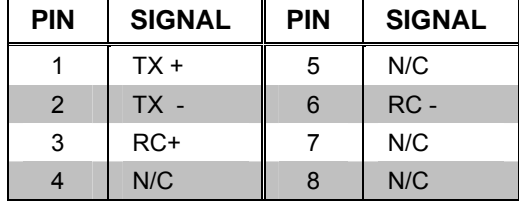

#### *COM Connector*

Refer to the illustration below when wiring the **COM** connector.

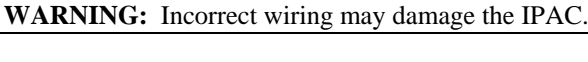

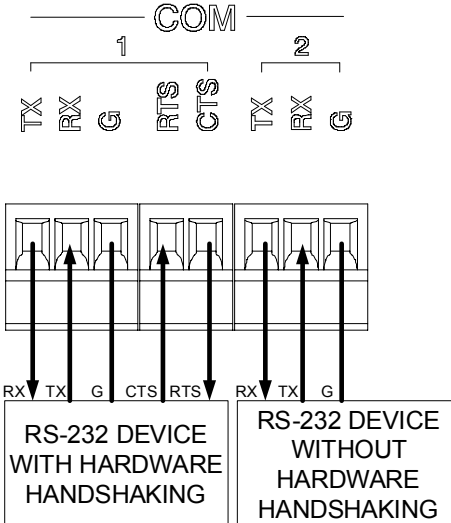

#### *RELAYS Connector*

Refer to the illustration below when wiring the **RELAYS** connector.

**WARNING:** Incorrect wiring may damage the IPAC.

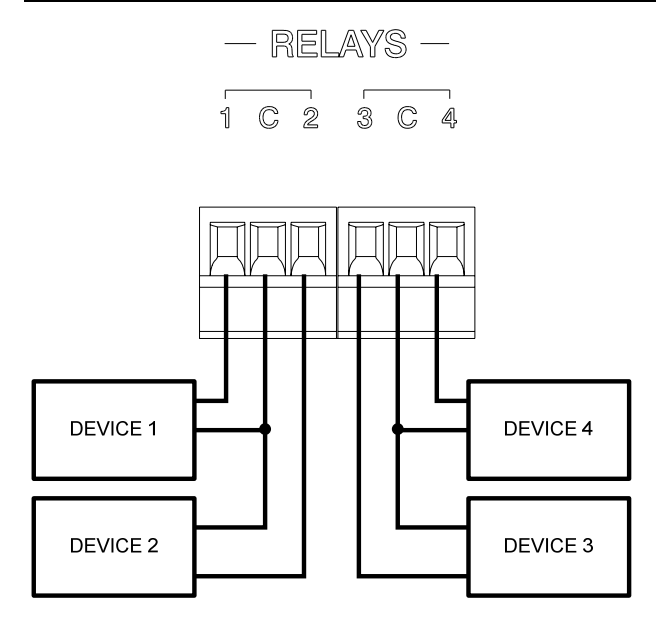

### *INPUTS Connector*

The illustration below is an example of what could be connected to the **INPUTS** connector.

**WARNING:** Incorrect wiring may damage the IPAC.

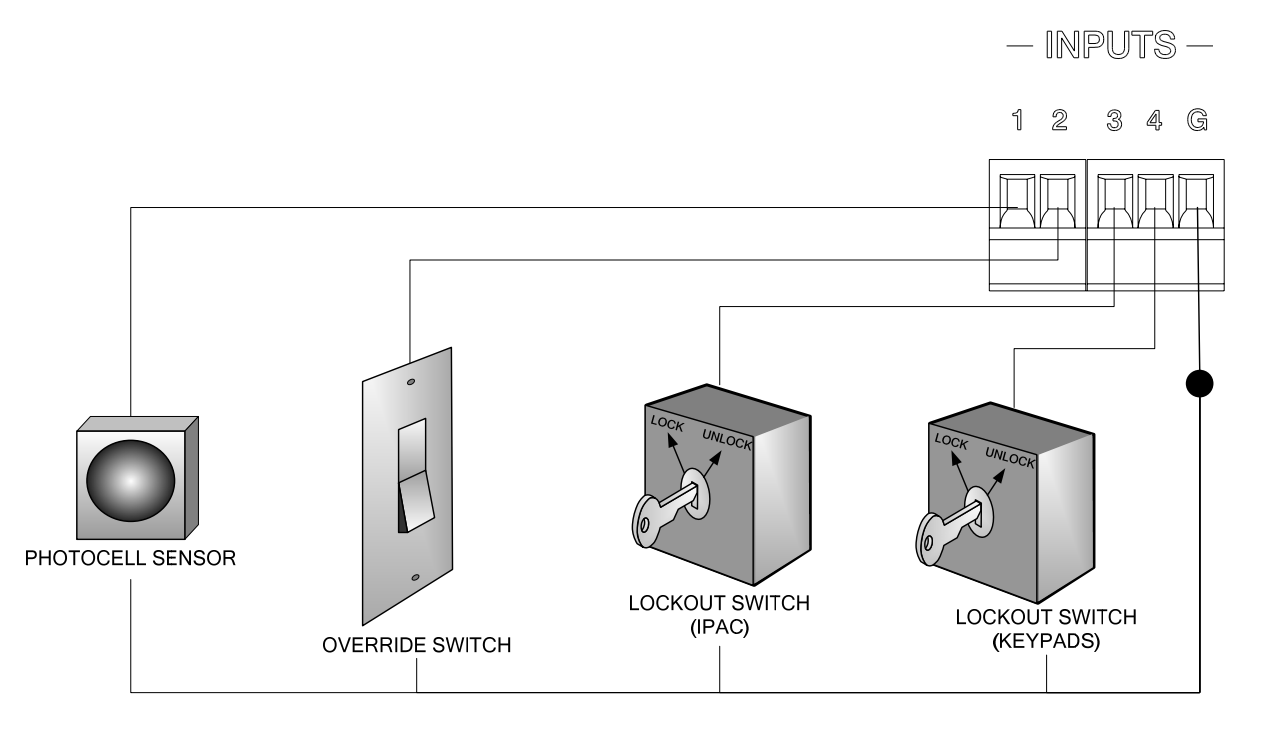

## **Attach the IPAC to the Mounting Plate**

Use the two included 04-40  $x \frac{1}{4}$ " screws to attach the IPAC to the mounting plate as shown in the following diagram.

**CAUTION:** Excess wire that is pinched between the IPAC and the electrical box could short out. Make sure that all excess wire is completely inside the electrical box and not pinched between the box and the IPAC or the mounting plate.

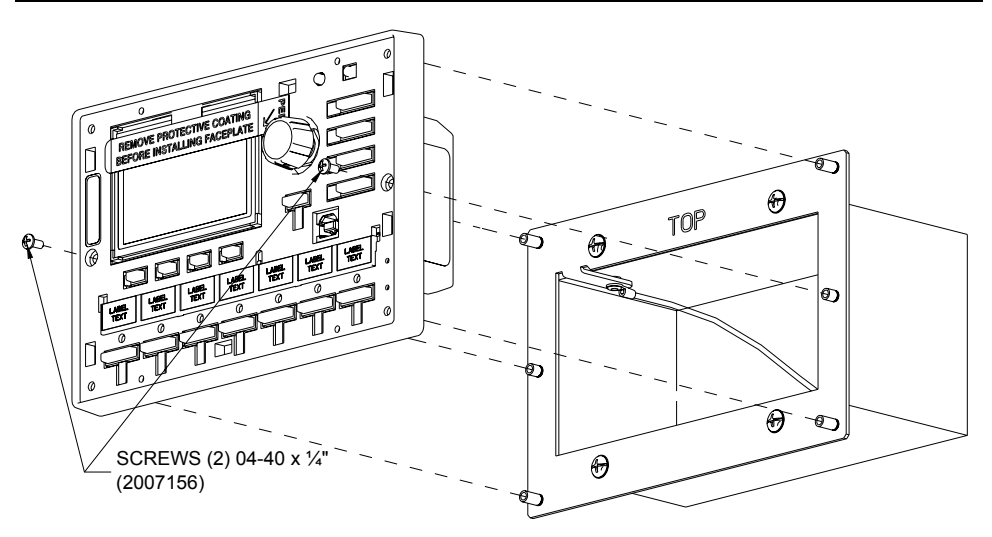

## **Apply Custom Labels**

Pre-printed labels for the seven buttons on the IPAC can be applied to the label strip.

#### *Remove the Label Holder*

As shown in the following diagram, slide the label holder up and remove it from the IPAC.

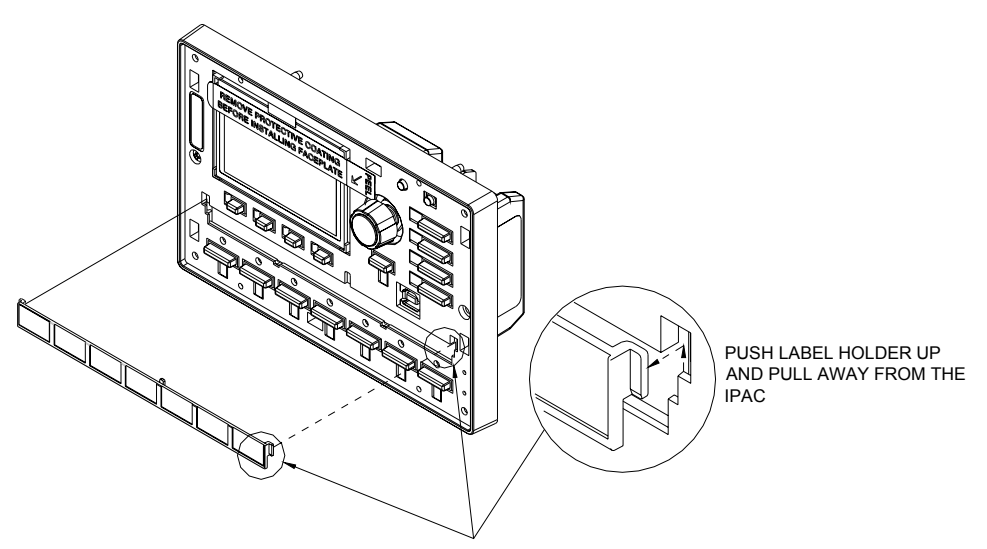

#### *Affix Labels to the Label Holder*

As shown in the following diagram, attach labels to the label holder. The included labels are shown in the appendix on page [11](#page-10-0).

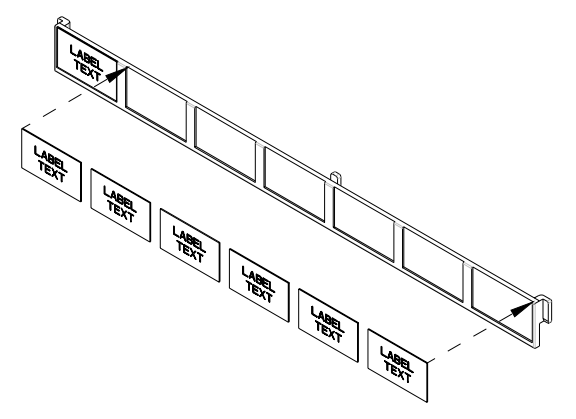

#### *Install the Label Holder*

As shown in the following diagram, attach the label holder by placing the holder tabs in the slots and sliding them downward into position.

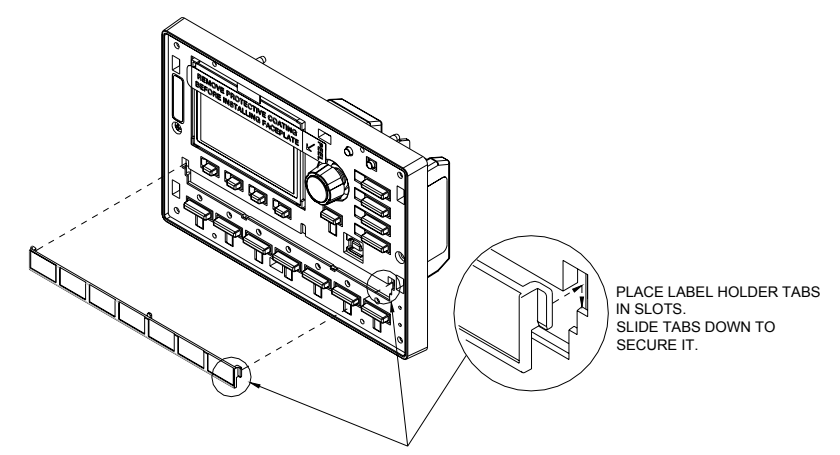

## **Attach the Faceplate to the IPAC**

Use the included 04-40, 7/16" screws to attach the faceplate to the IPAC as shown in the following diagram.

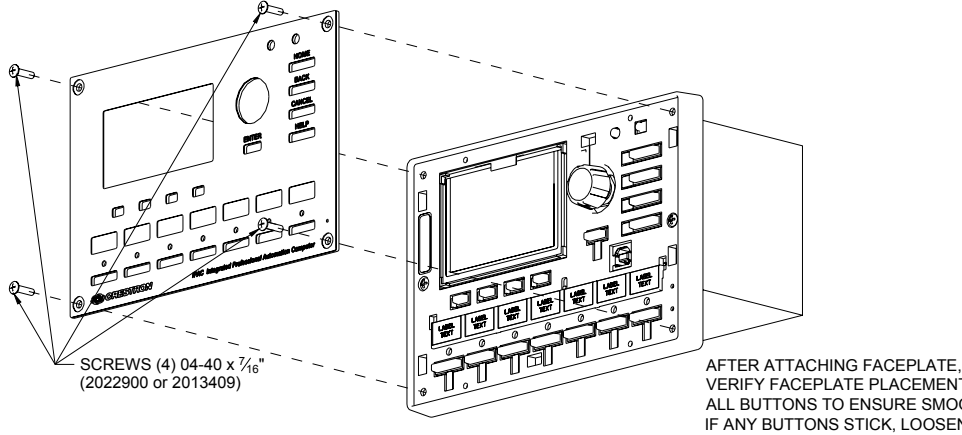

VERIFY FACEPLATE PLACEMENT BY PUSHING ALL BUTTONS TO ENSURE SMOOTH OPERATION. IF ANY BUTTONS STICK, LOOSEN SCREWS, REPOSITION FACEPLATE AND RETIGHTEN SCREWS.

# **Specifications**

#### *IPAC Specifications*

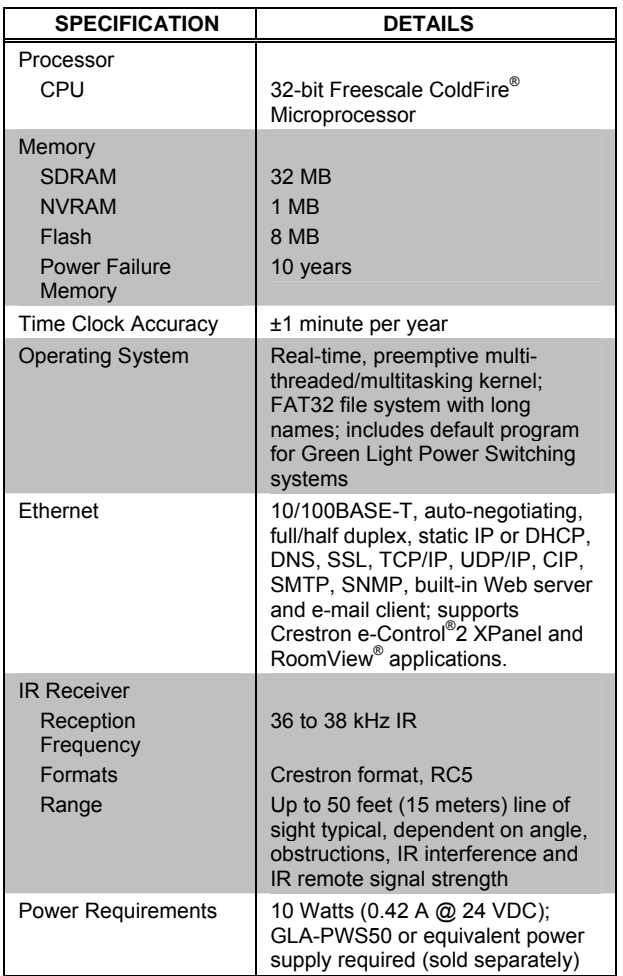

#### *IPAC Specifications (Continued)*

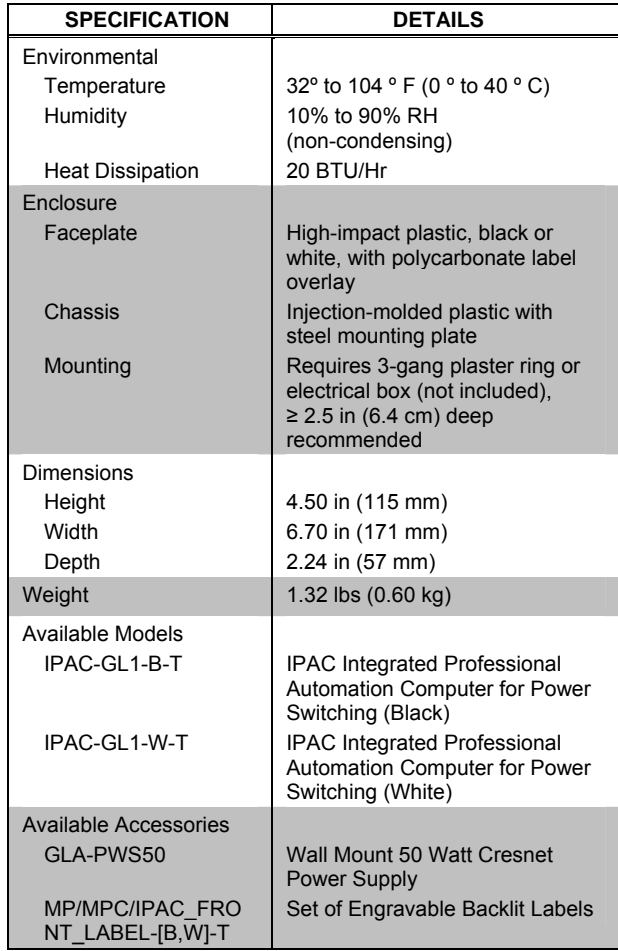

#### *(Continued on following column)*

#### *IPAC Overall Dimensions*

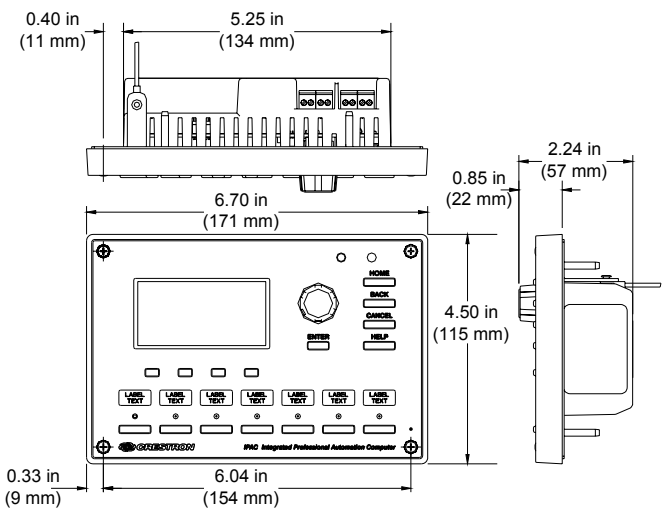

## **Industry Compliance**

This unit has been manufactured to comply with UL's Standards for Safety in Canada and the United States. Formal approval is pending.

As of the date of manufacture, the IPAC has been tested and found to comply with specifications for CE marking.

 $\epsilon$ **NOTE:** This device complies with part 15 of the FCC rules. Operation is subject to the following two conditions: (1) this device may not cause harmful interference and (2) this device must accept any interference received, including interference that may cause undesired operation.

This equipment has been tested and found to comply with the limits for a Class B digital device, pursuant to part 15 of the FCC Rules. These limits are designed to provide reasonable protection against harmful interference in a residential installation. This equipment generates, uses and can radiate radio frequency energy and if not installed and used in accordance with the instructions, may cause harmful interference to radio communications. However, there is no guarantee that interference will not occur in a particular installation. If this equipment does cause harmful interference to radio or television reception, which can be determined by turning the equipment off and on, the user is encouraged to try to correct the interference by one or more of the following measures:

- Reorient or relocate the receiving antenna.
- Increase the separation between the equipment and receiver.
- Connect the equipment into an outlet on a circuit different from that to which the receiver is connected.
- Consult the dealer or an experienced radio/TV technician for help.

# **Problem Solving**

## **Troubleshooting**

The following table provides corrective action for possible trouble situations. If further assistance is required, please contact a Crestron customer service representative.

#### *IPAC Troubleshooting*

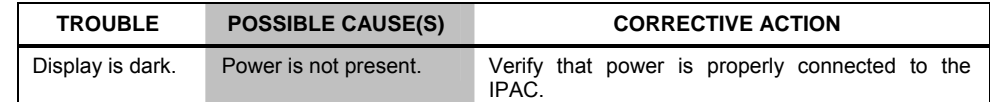

For issues encountered during operation, refer to the latest version of the IPAC-GL1 Setup Guide (Doc. 6660) which can be downloaded from the Crestron website (www.crestron.com/manuals).

## **Reference Documents**

The latest version of all documents mentioned within the guide can be obtained from the Crestron website [\(www.crestron.com/manuals](http://www.crestron.com/manuals)). This link will provide a list of product manuals arranged in alphabetical order by model number.

*List of Related Reference Documents* 

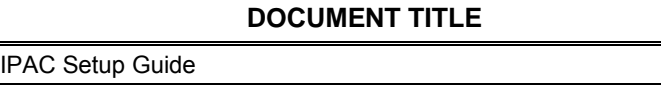

## **Further Inquiries**

If you cannot locate specific information or have questions after reviewing this guide, please take advantage of Crestron's award winning customer service team by calling the Crestron corporate headquarters at 1-888-CRESTRON [1-888-273-7876].

You can also log onto the online help section of the Crestron website [\(www.crestron.com/onlinehelp](http://www.crestron.com/onlinehelp)) to ask questions about Crestron products. First-time users will need to establish a user account to fully benefit from all available features.

# <span id="page-10-0"></span>**Appendix**

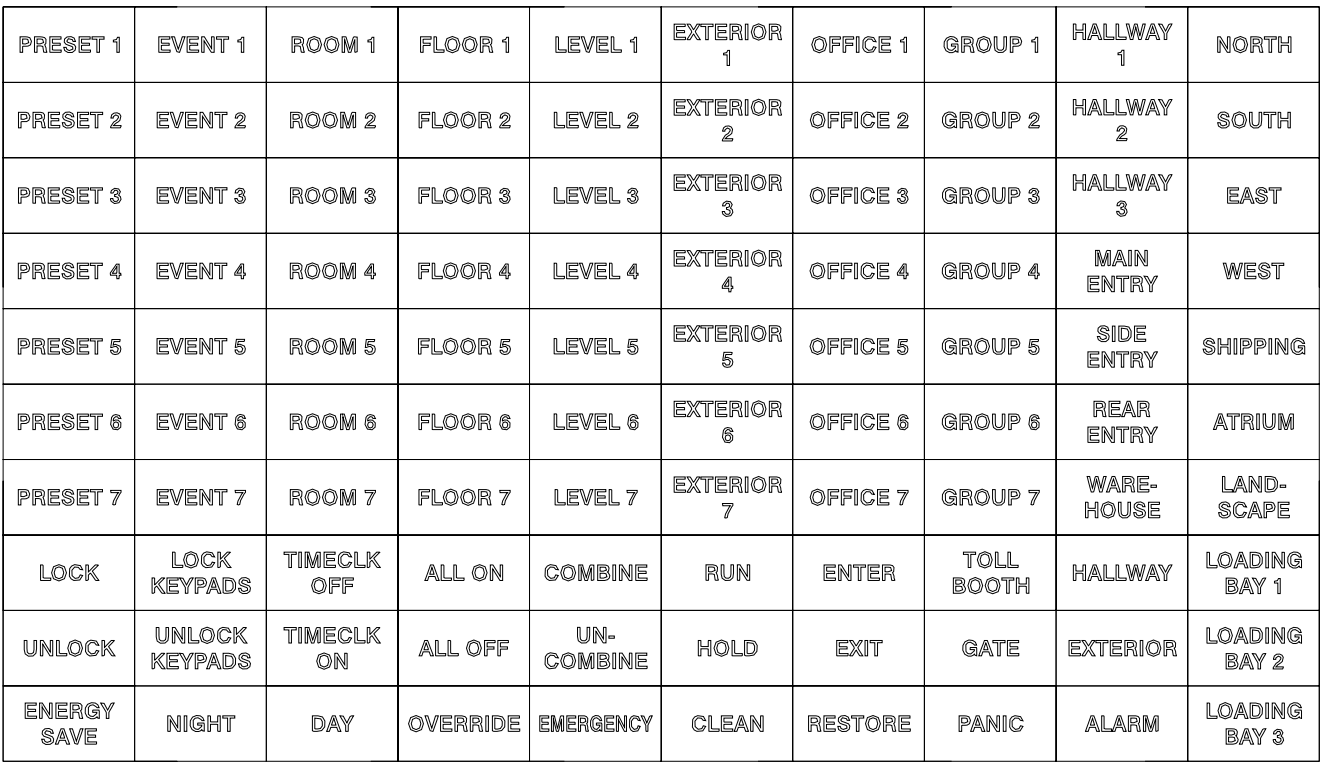

The following labels are included with the IPAC:

# **Return and Warranty Policies**

## **Merchandise Returns / Repair Service**

- 1. No merchandise may be returned for credit, exchange or service without prior authorization from CRESTRON. To obtain warranty service for CRESTRON products, contact an authorized CRESTRON dealer. Only authorized CRESTRON dealers may contact the factory and request an RMA (Return Merchandise Authorization) number. Enclose a note specifying the nature of the problem, name and phone number of contact person, RMA number and return address.
- 2. Products may be returned for credit, exchange or service with a CRESTRON Return Merchandise Authorization (RMA) number. Authorized returns must be shipped freight prepaid to CRESTRON, 6 Volvo Drive, Rockleigh, N.J. or its authorized subsidiaries, with RMA number clearly marked on the outside of all cartons. Shipments arriving freight collect or without an RMA number shall be subject to refusal. CRESTRON reserves the right in its sole and absolute discretion to charge a 15% restocking fee plus shipping costs on any products returned with an RMA.
- 3. Return freight charges following repair of items under warranty shall be paid by CRESTRON, shipping by standard ground carrier. In the event repairs are found to be non-warranty, return freight costs shall be paid by the purchaser.

## **CRESTRON Limited Warranty**

CRESTRON ELECTRONICS, Inc. warrants its products to be free from manufacturing defects in materials and workmanship under normal use for a period of three (3) years from the date of purchase from CRESTRON, with the following exceptions: disk drives and any other moving or rotating mechanical parts, pan/tilt heads and power supplies are covered for a period of one (1) year; touchscreen display and overlay components are covered for 90 days; batteries and incandescent lamps are not covered.

This warranty extends to products purchased directly from CRESTRON or an authorized CRESTRON dealer. Purchasers should inquire of the dealer regarding the nature and extent of the dealer's warranty, if any.

CRESTRON shall not be liable to honor the terms of this warranty if the product has been used in any application other than that for which it was intended or if it has been subjected to misuse, accidental damage, modification or improper installation procedures. Furthermore, this warranty does not cover any product that has had the serial number altered, defaced or removed.

This warranty shall be the sole and exclusive remedy to the original purchaser. In no event shall CRESTRON be liable for incidental or consequential damages of any kind (property or economic damages inclusive) arising from the sale or use of this equipment. CRESTRON is not liable for any claim made by a third party or made by the purchaser for a third party.

CRESTRON shall, at its option, repair or replace any product found defective, without charge for parts or labor. Repaired or replaced equipment and parts supplied under this warranty shall be covered only by the unexpired portion of the warranty.

Except as expressly set forth in this warranty, CRESTRON makes no other warranties, expressed or implied, nor authorizes any other party to offer any warranty, including any implied warranties of merchantability or fitness for a particular purpose. Any implied warranties that may be imposed by law are limited to the terms of this limited warranty. This warranty statement supersedes all previous warranties.

#### **Trademark Information**

*All brand names, product names and trademarks are the sole property of their respective owners. Windows is a registered trademark of Microsoft Corporation. Windows95/98/Me/XP/Vista and WindowsNT/2000 are trademarks of Microsoft Corporation.*

Free Manuals Download Website [http://myh66.com](http://myh66.com/) [http://usermanuals.us](http://usermanuals.us/) [http://www.somanuals.com](http://www.somanuals.com/) [http://www.4manuals.cc](http://www.4manuals.cc/) [http://www.manual-lib.com](http://www.manual-lib.com/) [http://www.404manual.com](http://www.404manual.com/) [http://www.luxmanual.com](http://www.luxmanual.com/) [http://aubethermostatmanual.com](http://aubethermostatmanual.com/) Golf course search by state [http://golfingnear.com](http://www.golfingnear.com/)

Email search by domain

[http://emailbydomain.com](http://emailbydomain.com/) Auto manuals search

[http://auto.somanuals.com](http://auto.somanuals.com/) TV manuals search

[http://tv.somanuals.com](http://tv.somanuals.com/)